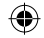

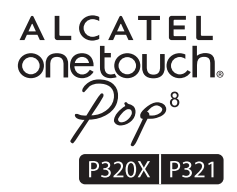

# Guía rápida

Gracias por haber comprado ALCATEL ONE TOUCH P320X/P321. Esperamos que disfrute de esta experiencia de comunicación de alta calidad. Ha adquirido un producto que usa programas de código abierto (http://opensource.org/) mtd, msdosfs, netfilter/iptables e initrd en código de objeto y otros programas de código abierto obtenidos bajo licencia según la Licencia pública general de GNU y la Licencia de Apache.

Le proporcionaremos una copia completa de los códigos abiertos correspondientes a petición dentro de un período de tres años a partir de la distribución del producto por TCT.

Puede descargar los códigos de origen en http://sourceforge.net/projects/alcatel/files/. El suministro del código de origen es gratuito cuando se obtiene de Internet.

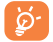

 ONE TOUCH P320X es una tableta compatible con 3G. ONE TOUCH P321 es una tableta que solo admite wifi. Algunas funciones relativas a la tarjeta SIM solo están disponibles para ONE TOUCH P320X.

1

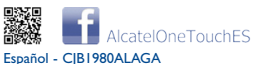

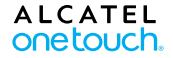

G

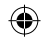

# *<u>Indice</u>*

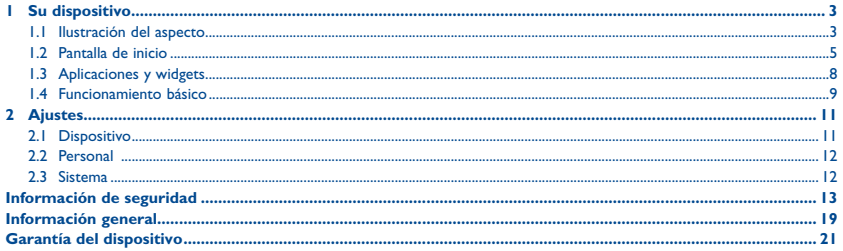

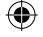

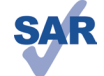

Este dispositivo respeta el límite SAR nacional aplicable de 2 W/kg. Los valores de SAR se pueden encontrar en la página 17. de este manual de usuario. Al transportar el dispositivo o al utilizarlo sobre el cuerpo, utilice un accesorio aprobado, como una funda. De lo contrario manténgalo a una distancia de 1.5 cm del cuerpo para cumplir los requisitos de exposición a radiofrecuencias. Observe que el producto puede realizar transmisiones, incluso si no lo está utilizando,

**MAAN san-tick com** 

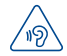

Para evitar posibles daños auditivos, no escuche con el volumen muy alto durante mucho tiempo. Tenga cuidado si sostiene el dispositivo cerca del oído mientras utiliza el altavoz.

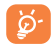

La tablet puede contener materiales magnéticos que podrían interferir con otros dispositivos y objetos (tarietas de crédito, marcapasos, desfibriladores, etc.). Mantenga al menos 15 cm de distancia entre la tablet y estos objetos..

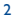

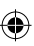

# 

#### Ilustración del aspecto  $1.1$

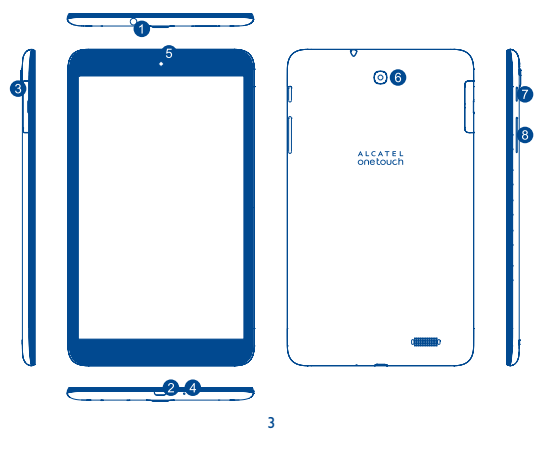

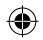

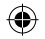

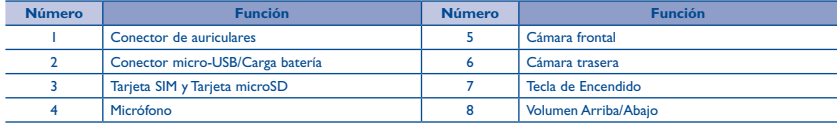

#### **Insertar la tarjeta SIM y la tarjeta microSD**

**P320X P321**

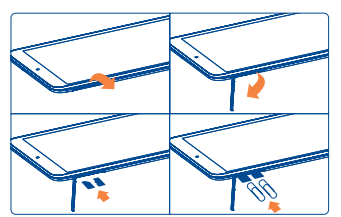

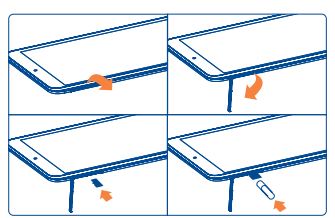

#### **Nota**

Antes de usarla por primera vez, debe cargarse. Generalmente, al presionar prolongadamente la tecla de **Encendido** se enciende la tablet y aparece la pantalla de inicio. Sin embargo, si aparece el icono de batería, en lugar de la pantalla de inicio, significa que la tablet tiene poca batería y que debe cargarla antes de usarla. Utilice siempre un cargador recomendado por TCT Mobile Limited y sus filiales.

 $\overline{4}$ 

Este dispositivo no puede cargarse a través de la conexión USB del PC. Por favor, conecte el cargador antes del primer uso.

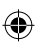

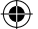

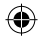

## **1.2 Pantalla de inicio**

El dispositivo incluye cinco páginas de Pantalla de inicio, de modo que dispone de más espacio para añadir sus aplicaciones, carpetas y widgets favoritos y poder acceder a ellos con un solo toque. Para cambiar entre pantallas, deslice el dedo hacia la izquierda o hacia la derecha.

#### **1.2.1 Bloqueo/Desbloqueo de la pantalla**

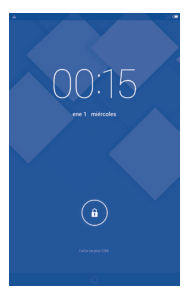

Una vez encendido el dispositivo, se mostrará una interfaz de pantalla bloqueada, definida de forma predeterminada.

Toque el icono de bloqueo, aparecerá un círculo alrededor del mismo.

Toque y mantenga pulsado el icono de bloqueo  $\theta$ , arrástrelo hacia la derecha del círculo para desbloquear la pantalla de inicio.

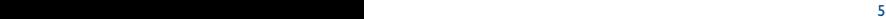

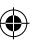

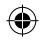

## **1.2.2 Iconos de la pantalla**

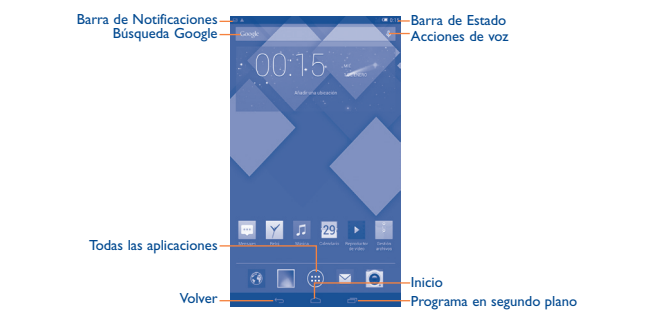

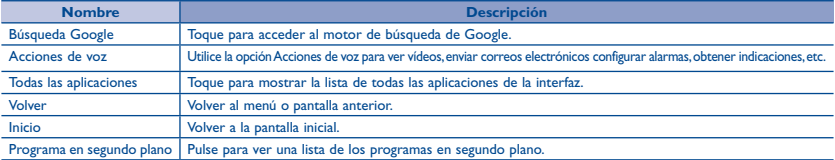

 $\epsilon$ 

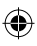

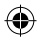

Al poner el dedo en la barra de notificaciones y deslizarla hacia abajo aparecerá, en la esquina superior izquierda, un Panel de Notificaciones. Toque en el icono (Imagen 1) para borrar todas las notificaciones basadas en eventos (otras notificaciones en curso se mantendrán).

Toque y arrastre hacia abajo la Barra de estado para abrir la barra de configuración rápida (Imagen 2). Toque los iconos para activar/ desactivar funciones o para cambiar los modos.

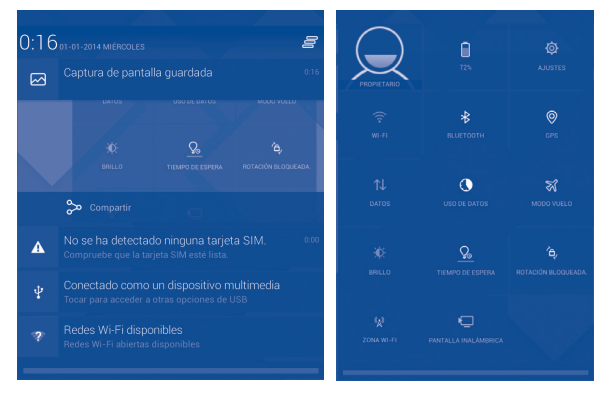

Imagen 1 **Imagen** 2

 $\overline{7}$ 

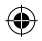

# **1.3 Aplicaciones y widgets**

#### **1.3.1 Aplicaciones**

La lista de aplicaciones contiene todas las aplicaciones incorporadas y las instaladas. Para acceder a la lista de aplicaciones, toque la tecla de todas las aplicaciones en la pantalla de inicio.

#### **1.3.2 Widgets**

Toque la pestaña de los Widgets, en la parte superior de la pantalla de todas las Aplicaciones, para cambiar a la interfaz de los widgets.

#### **1.3.3 Obtener más aplicaciones**

Toque el icono de Google Play Store para obtener aplicaciones adicionales.

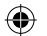

#### **1.3.4 Creación y administración de accesos directos en el escritorio**

Toque y mantenga pulsado un icono de la pantalla Todas las Aplicaciones o la interfaz de widgets, pasará automáticamente a la pantalla de inicio, arrástrelo a la posición deseada. Si superpone los iconos, se creará una carpeta. Para asignar un nombre a la carpeta, toque la pestaña que hay debajo de los iconos.

**1.4.4 Reiniciar**

 $\bar{y}$  segundos de Enc

#### **1.3.5 Eliminar aplicaciones del escritorio**

Toque y mantenga pulsado el icono que desee eliminar del escritorio, arrástrelo sobre el icono " ", que aparece en la parte central derecha de la parte superior de la pantalla.

#### **1.3.6 Desinstalación de aplicaciones**

Pulse (:::) para entrar en Todas las aplicaciones, luego toque y mantenga presionado el icono de la aplicación que desea desinstalar y arrástrelo a , que aparece en la parte superior izquierda del escritorio.

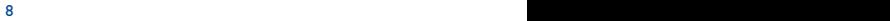

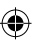

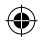

## **1.4 Funcionamiento básico**

#### **1.4.1 Encendido del dispositivo**

Pulse de forma prolongada la tecla de **Encendido** hasta que se encienda la tablet. La pantalla tardará unos segundos en iluminarse.

#### **1.4.2 Apagado del dispositivo**

- • Pulse de forma prolongada la tecla de **Encendido** durante unos 3 segundos hasta que aparezcan las opciones, seleccione "Apagar" para apagar el dispositivo.
- • Pulse de forma prolongada la tecla de **Encendido** durante unos 10 segundos para apagar el dispositivo.

#### **1.4.3 Modo En espera**

Pulse la tecla de **Encendido** una vez para apagar la pantalla para que el dispositivo entre en modo En espera. **Nota:** Si no se utiliza, el dispositivo pasará al modo En espera automáticamente. Pulse la tecla de **Encendido** para activarlo.

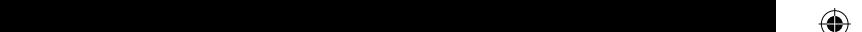

 $\sim$  si superpone los iconos, se creará una carpeta. Para asignar un nombre a la pesta $\sim$ 

8 9

#### **1.4.4 Reiniciar**

- • Mantenga pulsado el botón de Encendido unos 3 segundos hasta que aparezcan las opciones, seleccione "Reiniciar" para reiniciar el dispositivo.
- • Si el dispositivo deja de funcionar, pulse y mantenga la tecla de **Encendido** durante aproximadamente 10 segundos para apagar el dispositivo.Luego pulse la tecla de **Encendido** para volver a iniciar.

#### **1.4.5 Conexión a un ordenador a través de USB**

Si conecta el dispositivo al ordenador mediante USB, puede transferir archivos entre el dispositivo y el ordenador.

**Nota:** Los archivos copiados a la tablet no estarán disponibles hasta que el cable de datos USB se haya desconectado del ordenador. Los usuarios tienen que usar la conexión para interfaces USB con la versión USB 2.0 o superior.

#### **1.4.6 Cambio del fondo de pantalla**

Hay dos maneras para cambiar el fondo de pantalla: 1. Toque y mantenga pulsado cualquier área de la pantalla de inicio, seleccione un fondo de pantalla de Galería, Fondos de pantalla Animados o Fondos de pantalla, toque una imagen, seleccione **Aceptar** en la parte superior de la pantalla (para imágenes de la Galería) o Establecer Fondo de pantalla. 2. Siga los pasos indicados a continuacion: **Ajustes > Pantalla > Fondo de pantalla.**

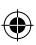

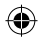

#### **1.4.7 Wi-Fi**

Para encender Wi-Fi y conectarse a una red inalámbrica:

- • Toque el icono de Wi-Fi en la barra de Ajuste rápido para activar/desactivar el Wi-Fi.
- • Seleccione **Ajustes**, toque el interruptor junto a Wi-Fi para activar/desactivar el Wi-Fi.
- • Toque una red Wi-Fi para conectarse. Si la red que seleccionó es segura, debe introducir una contraseña u otras credenciales (puede que necesite comunicarse con el operador de redes para obtener detalles). Cuando haya terminado, toque **Conectar**.

**Consejo:** Para extender la duración de la batería, desactive la opción Wi-Fi cuando no la utilice.

#### **1.4.8 Acercar/Alejar**

Junte o separe los dedos para acercar/alejar (navegador Web, Galería, etc.).

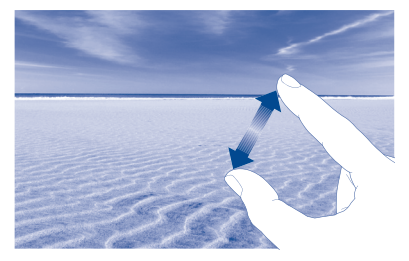

**• Fondo de pantalla** Permite establecer el fondo de pantalla.. **• Brillo** Permite ajustar la pantalla a un nivel de brillo cómodo.

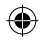

# **2 Ajustes...........................................................................**

## **2.1 Dispositivo**

#### **2.1.1 Sonido**

Puede establecer los **Volúmenes**, **los sonidos de pulsaciones y el sonido de bloqueo de pantalla** según sus preferencias mediante la tecla de volumen o tocando **Ajustes > Sonido.**

#### **2.1.2 Pantalla**

Toque **Ajustes > Pantalla** para ver los elementos siguientes:

**• Fondo de pantalla** Permite establecer el fondo de pantalla.. **• Brillo** Permite ajustar la pantalla a un nivel de brillo cómodo. **• Tamaño de fuente** Permite seleccionar un tamaño de fuente adecuado para la tablet. **• Tiempo de espera** Permite establecer los tiempos de los protectores de pantalla. **• Daydream** Seleccione un efecto de animación de espectáculos para el estado en espera. **• Pantalla inalámbrica** Comparta la pantalla de su tablet.

#### **2.1.3 Almacenamiento**

Toque **Ajustes > Almacenamiento** para ver el estado del uso de la memoria.

#### **2.1.4 Battery**

10 11

Toque **Ajustes > Batería** para comprobar la carga de la batería y el estado del servicio.

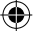

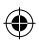

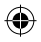

#### **2.1.5 Aplicaciones**

Toque **Ajustes > Aplicaciones** para comprobar el estado de las APP.

### **2.2 Personal**

#### **2.2.1 Idioma y entrada de texto**

Toque **Ajustes > Idioma y entrada** de texto para ver o establecer el idioma del sistema y los métodos de entrada.

**• Idioma** Permite establecer el idioma del sistema. **• Teclado y entrada de texto** Permite ajustar la pantalla a un nivel de brillo cómodo. Permite comprobar todos los métodos de entrada de texto instalados en la tablet.

#### **2.2.2 Copia de seguridad y reiniciar**

Puede hacer una copia de seguridad de los ajustes y otros datos asociados con una o más de sus cuentas Google. Si necesita restablecer o reiniciar los valores predeterminados de fábrica de su dispositivo, puede restaurar los datos de cualquier cuenta de la que haya hecho una copia de seguridad previamente.

 $\rightarrow$ 

energía de las radiofrecuencias.

#### Toque **Ajustes > Copia de seguridad y reiniciar**

**Consejos:** Antes de restablecer el dispositivo a los valores predeterminados, asegúrese de crear una copia de seguridad de los datos importantes. Esta función borrará todas las aplicaciones y los datos instalados por el usuario. Asimismo, asegúrese de que el nivel de batería sea mayor que el 50%.

## **2.3 Sistema**

#### **2.3.1 Fecha y hora**

Toque **Ajustes > Fecha y hora** para establecer la fecha, la hora y el formato de estas.

#### **2.3.2 Información de la tablet**

Toque **Ajustes > Información de la tablet** para consultar la información legal, el estado de la tablet y la versión de software, entre otros datos.

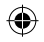

# **Información de seguridad...................................................**

Es recomendable leer este capítulo cuidadosamente antes de utilizar el dispositivo. El fabricante no se hará responsable de las consecuencias que resulten de una utilización inadecuada y/o no conforme a las instrucciones contenidas en este manual.

#### **• SEGURIDAD EN VEHÍCULO**

Estudios realizados demuestran que el uso de un dispositivo mientras conduce un vehículo constituye un verdadero peligro, incluso cuando se utiliza un kit de manos libres (kit para automóviles, auriculares, etc.). Se recomienda a los conductores no utilizar su dispositivo mientras el vehículo no esté aparcado.

Al conducir, no utilice el dispositivo o los auriculares para escuchar música o la radio. El uso del auricular puede ser peligroso y puede estar prohibido en algunas áreas. Encendido, el dispositivo emite ondas electromagnéticas que pueden interferir con los sistemas electrónicos del vehículo, tales como los frenos ABS antibloqueo y los airbags. Para evitar que se produzcan problemas:

- no coloque el dispositivo sobre el salpicadero o cerca del área de liberación de un airbag.
- consulte con su concesionario o el fabricante del vehículo para asegurarse de que el salpicadero está protegido adecuadamente contra la energía de las radiofrecuencias.

#### **• CONDICIONES DE USO**

Puede hacer una copia de seguridad de los ajustes y otros datos asociados con una o más de sus cuentas Google. Si necesita restablecer o reiniciar los valores predeterminados de fábrica de su dispositivo, puede restaurar los datos de cualquier cuenta de la que haya hecho una

Se aconseja apagar el dispositivo de vez en cuando para optimizar su rendimiento.

Apague el dispositivo antes de embarcar en un avión.

Apague el dispositivo cuando se encuentre en instalaciones sanitarias, excepto en las zonas designadas. Como muchos otros tipos de equipos de uso generalizado, estos dispositivos pueden interferir con otros dispositivos eléctricos o electrónicos, o con equipos que utilizan radiofrecuencias.

Apague el dispositivo cuando se acerque a gas o a líquidos inflamables. Respete las reglas de utilización en los depósitos de carburante, las gasolineras, las fábricas de productos químicos y en todos los lugares donde existan riesgos de explosión.

Cuando el dispositivo esté encendido, manténgalo a una distancia mínima de 15 cm de todo dispositivo médico, tales como marcapasos, dispositivos de audición o bombas de insulina, entre otros. Debería colocarlo contra el oído opuesto de otro dispositivo, si lo hubiera.

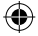

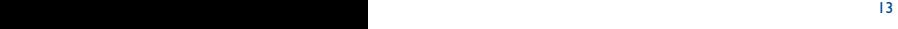

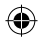

Para evitar daños a la audición, aleje el dispositivo del oído mientras utiliza el modo de manos libres, ya que el volumen amplificado podría provocar lesiones auditivas.

No permita a los niños utilizar el dispositivo y sus accesorios, o jugar con él sin supervisión.

Tenga en cuenta que el dispositivo es de una sola pieza, la cubierta posterior y la batería no son extraíbles. No intente desmontar el dispositivo. Si lo hace perderá la garantia. Además, desmontar el dispositivo puede dañar la batería, y puede causar una fuga de sustancias que podrían provocar una reacción alérgica.

Manipule siempre el dispositivo con cuidado y consérvelo en un lugar limpio y libre de polvo.

No exponga el dispositivo a condiciones climáticas o ambientales extremas (humedad, lluvia, líquidos, polvo, aire del mar, etc.). Las temperaturas recomendadas por el fabricante van de -0°C a +45°C.

A temperaturas superiores a 45°C, es posible que se vea afectada la legibilidad de la pantalla del dispositivo. Sin embargo, esto es temporal y no es grave.

Tenga en cuenta que debe respetar las leyes y normativas vigentes en su jurisdicción o en otras jurisdicciones en las que utilizará el dispositivo tablet en relación de fotografías y la grabación con la toma de fotografías y la grabación de soni

No abra, desmonte o intente reparar el dispositivo usted mismo.

No deje caer el dispositivo ni lo arroje o lo doble.

Para evitar lesiones, no utilice el dispositivo si la pantalla de cristal está dañada, agrietada o rota.

No lo pinte.

Utilice únicamente cargadores de batería y accesorios recomendados por TCT Mobile Limited y sus filiales y que sean compatibles con el modelo del dispositivo. TCT Mobile Limited y sus filiales renuncian a toda responsabilidad por daños provocados por el uso de otros cargadores o accesorios.

Recuerde realizar copias de seguridad o registros impresos de toda la información importante almacenada en el dispositivo.

Algunas personas son propensas a padecer ataques epilépticos o pérdidas de conocimiento causadas por las luces brillantes como las de los videojuegos. Estos ataques epilépticos o pérdidas de conocimiento pueden producirse incluso aunque la persona no los haya padecido antes. Si ha experimentado ataques o desvanecimiento, o si existen antecedentes familiares de este tipo, consulte con su médico antes de jugar a videojuegos en el dispositivo o activar la función de luces parpadeantes del dispositivo.

 $14$ 

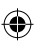

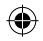

Los padres deben supervisar el uso que hacen sus hijos de los videojuegos u otras funciones que incorporen luces parpadeantes en el dispositivo. Todas las personas habrán de dejar de utilizarlo y consultarán a su médico en caso de que se produzcan algunos de los siguientes síntomas: convulsiones, contracciones oculares o musculares, pérdida de consciencia, movimientos involuntarios, o desorientación. Para limitar las posibilidades de que se produzcan estos síntomas, tome las siguientes precauciones:

- Haga una pausa de 15 minutos cada hora, como mínimo.
- Juegue en una sala con las luces encendidas.
- Juegue lo más lejos posible de la pantalla.
- Si se cansan las manos, las muñecas o los brazos, estos empiezan a doler mientras juega, pare y descanse durante varias horas antes de volver a jugar.
- Si sigue experimentando dolores en las manos, las muñecas o los brazos durante o después del juego, detenga el juego y consulte con un médico.

Cuando juegue con el dispositivo, es posible que sienta alguna incomodidad en las manos, los brazos, los hombres, el cuello u otras partes del cuerpo. Siga las instrucciones para evitar problemas como tendinitis, síndrome del túnel carpiano, u otros desórdenes musculares u óseos.

#### **• PRIVACIDAD**

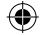

Tenga en cuenta que debe respetar las leyes y normativas vigentes en su jurisdicción o en otras jurisdicciones en las que utilizará el dispositivo tablet en relación con la toma de fotografías y la grabación de sonidos con el dispositivo. Conforme a estas reglas y leyes, puede estar estrictamente prohibido tomar fotos y/o grabar las voces de otras personas o cualquiera de sus atributos personales, y reproducir o distribuir estas fotos o grabaciones ya que se puede considerar una invasión de la vida privada. Es la exclusiva responsabilidad del usuario asegurarse de obtener la autorización previa, si fuera necesario, para grabar conversaciones privadas o confidenciales o tomar una fotografía de otra persona. El fabricante, el vendedor o el proveedor del dispositivo (incluido el operador) renuncian a toda responsabilidad que surja del uso inadecuado del dispositivo.

#### **• BATERÍA**

Por favor, tenga en cuenta que su tablet es un dispositivo de una sola pieza, la cubierta posterior y la batería no son extraíbles. Las precauciones de uso de la batería son las siguientes:

- No intente abrir la cubierta trasera ni reemplazar la batería del Li-polímero recargable interna. Por favor, póngase en contacto con el distribuidor para sustituirla.
- No intente extraer, reemplazar ni abrir la batería.
- No marque la cubierta trasera de su dispositivo.

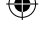

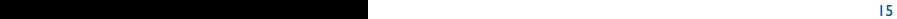

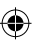

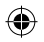

- No queme ni tire su dispositivo a la basura doméstica o lo almacene a una temperatura superior a 50ºC.
- Deseche las baterías usadas según las instrucciones.

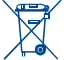

- Este símbolo en el dispositivo, la batería y los accesorios significa que estos productos deben llevarse a puntos de recolección al final de su vida útil:
- Centros de eliminación de residuos municipales, con contenedores especiales para este tipo de equipo.
- Contenedores en los puntos de venta.

Los productos serán reciclados para prevenir que se eliminen substancias en el medio ambiente, y sus componentes serán reutilizados.

#### **En los países de la Unión Europea:**

El acceso a los puntos de recogida es gratuito.

Todos los productos que lleven este símbolo deberán ser depositados en ellos.

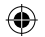

#### **Países fuera de la Unión Europea:**

Si el país o región cuenta con facilidades de reciclaje y recogida, estos productos no deberán tirarse en basureros ordinarios. Se deberán llevar a los puntos de recogida para que puedan ser reciclados.

#### **• CARGADORES**

Los cargadores con alimentación de red funcionan dentro de la gama de temperaturas de: 0°C a 40°C.

Los cargadores designados para el dispositivo cumplen con la norma de seguridad de uso de equipos de tecnología de la información y de oficina. También cumplen con la directiva de ecodiseño 2009/125/EC. Debido a las diferentes especificaciones eléctricas aplicables, es posible que un cargador adquirido en un país no funcione en otro. Deben utilizarse únicamente para su finalidad.

El cargador deberá instalarse cerca del equipo y se deberá poder acceder fácilmente a él.

#### **• ONDAS DE RADIO**

ESTE DISPOSITIVO CUMPLE CON LAS DIRECTRICES INTERNACIONALES EN MATERIA DE EXPOSICIÓN A LAS ONDAS ELECTROMAGNÉTICAS.

16 **17 and 17 and 17 and 17 and 17 and 17 and 17 and 17 and 17 and 17 and 17 and 17 and 17 and 17 and 17 and 17 and 17 and 17 and 17 and 17 and 17 and 17 and 17 and 17 and 17 and 17 and 17 and 17 and 17 and 17 and 17 and 1** 

Durante el uso, los valores SAR reales para este dispositivo suelen ser mucho más bajos que los valores indicados anteriormente.

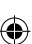

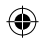

El dispositivo viene equipado con un transmisor y un receptor. Está diseñado para no superar los límites de exposición a las ondas de radio (campos electromagnéticos de radiofrecuencia) recomendados por las directrices internacionales. Las pautas han sido desarrolladas por una organización científica independiente (ICNIRP) e incluyen un importante margen de seguridad para garantizar la seguridad de todas las personas, independientemente de su edad o estado de salud. Las pautas sobre la exposición a ondas de radio utilizan una unidad de medida conocida como índice de absorción específico (SAR). El límite SAR establecido para teléfonos móviles es de 2 W/kg.

Las pruebas para calcular los niveles de SAR se realizan utilizando posiciones estándar de funcionamiento con el dispositivo transmitiendo a su nivel de potencia certificado más elevado en todas las bandas de frecuencia sometidas a prueba. Los valores SAR más elevados según las pautas de ICNIRP para este modelo de dispositivo son las siguientes:

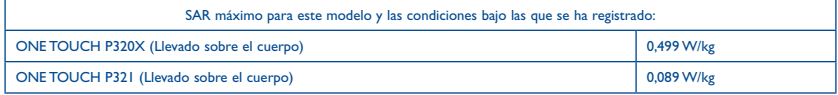

Durante el uso, los valores SAR reales para este dispositivo suelen ser mucho más bajos que los valores indicados anteriormente. Esto se debe a que, con el fin de cumplir con el sistema de eficacia y para minimizar las interferencias en la red, la potencia operativa del dispositivo disminuye automáticamente cuando no se requiere una potencia completa. Cuanto más baja sea la salida de potencia del dispositivo, más bajo será el valor SAR.

Las pruebas de SAR en uso cerca del cuerpo se ha llevado a cabo a una distancia de separación de 1,5 cm. Para cumplir con las pautas de exposición a RF durante el funcionamiento al transportarlo, el dispositivo debe colocarse al menos a esta distancia del cuerpo.

Si no utiliza un accesorio aprobado, asegúrese de que el producto que esté libre de metales y de colocar el dispositivo a la distancia indicada del cuerpo.

Organizaciones como, por ejemplo, la Organización Mundial de la Salud y la Food and Drug Administration de EE. UU., han sugerido que si las personas están preocupadas sobre la exposición y desean reducirla, pueden utilizar un accesorio manos libres para mantener el dispositivo inalámbrico alejado de la cabeza o el cuerpo durante su funcionamiento, o pueden reducir el tiempo de utilización del dispositivo.

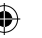

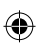

16 17

Si el país o región cuenta con facilidades de reciclaje y recogida, estos productos no deberán tirarse en basureros ordinarios. Se deberán

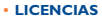

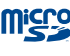

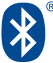

El logotipo de microSD es una marca comercial.

La marca y el logotipo de la palabra Bluetooth son propiedad de Bluetooth SIG,

Inc. y el uso de dichas marcas por parte de TCT Mobile Limited y sus filiales está permitido bajo licencia. Otras marcas comerciales y nombres comerciales pertenecen a sus respectivos propietarios.

#### **ONE TOUCH P320X/P321 Bluetooth QD ID B022117**

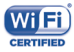

El logotipo de Wi-Fi es una marca de certificación de Wi-Fi Alliance. Este dispositivo utiliza una frecuencia no armonizada y su uso está diseñado para países europeos. La WLAN puede utilizarse en el territorio de la UE sin restricciones en interiores, pero no puede utilizarse en exteriores en Francia.

www.alcatelonetouch.com.

Google, el logotipo de Google, Android, el logotipo de Android, Google Search™ Google Maps™, Gmail™, YouTube, Google Play Store, Google Latitude™ y Hangouts™ son marcas registradas de Google Inc.

El robot de Android es reproducido o modificado a partir del trabajo creado y compartido por Google y usado de acuerdo a las condiciones descritas en la Licencia Creative Commons Attribution 3.0 (el texto se muestra cuando mantiene pulsadas las condiciones **Legales de Google en Ajustes > Información de la tablet > Información legal)** (1).

(1) Puede no estar disponible en algunos países.

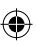

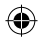

# **Información general....**

- **• Dirección de Internet**: www.alcatelonetouch.com
- **• Número del Servicio de Atención al Cliente:** véase el folleto "TCT Mobile Services" o nuestro sitio web**.**

En nuestro sitio web, podrá consultar nuestra sección de preguntas frecuentes (FAQ). También puede ponerse en contacto con nosotros por correo electrónico para consultarnos cualquier duda que tenga.

Puede descargar la versión electrónica de este manual de usuario en inglés y en otros idiomas según disponibilidad en nuestro sitio web: **www.alcatelonetouch.com**

El dispositivo está equipado con un transreceptor que funciona con Wi-Fi y Bluetooth con 2,4GHz.

Este equipo cumple con los requisitos básicos y otras directivas pertinentes de la Directiva 1999/5/EC, 2011/65/ EU y 2009/125/EC. La copia completa de la Declaración de conformidad para su dispositivo puede obtenerse a través de nuestra página web: www.alcatelonetouch.com.

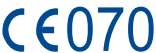

Google, el logotipo de Google, Android, el logotipo de Android, Google Search™ Google Maps™, Gmail™, YouTube, Google Play Store,

#### **Dirección de la empresa:**

Room 1910-12A, Tower 3, China HK City, 33 Canton Road, Tsimshatsui, Kowloon, Hong Kong

#### **Exención de responsabilidad**

Puede haber diferencias entre la descripción del manual del usuario y el funcionamiento del dispositivo, en función de la versión de software de este o servicios específicos del operador.

TCT Mobile no se hace legalmente responsable de dichas diferencias, si las hay, ni de las posibles consecuencias. El único responsable será el operador.

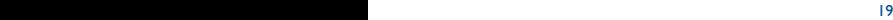

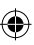

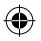

Este dispositivo puede contener materiales, incluyendo aplicaciones y software en forma de código origen o ejecutable, presentadas por terceros para su inclusión en el dispositivo ("Materiales de terceros")

Todos los materiales de terceros de este dispositivo se presentan "tal cual", sin ningún tipo de garantía, ya sea explícita o implícita, incluidas las garantías implícitas de comerciabilidad, adaptación para un objetivo particular o uso de una aplicación de terceros, interoperabilidad con otros materiales o aplicaciones del comprador y no vulneración del copyright. El comprador se encarga de que TCT Mobile haya cumplido con todas las obligaciones de calidad que le incumben como fabricante de dispositivos móviles y teléfonos de acuerdo con los derechos de Propiedad Intelectual. En ningún caso, TCT Mobile se hará responsable de la incapacidad de funcionamiento o errores que presenten los Materiales de terceros para operar con este dispositivo o en interacción con cualquier otro dispositivo del comprador. Según lo permitido por la ley, TCT Mobile exime toda responsabilidad frente a reclamaciones, demandas, pleitos o acciones, y más específicamente (aunque no limitado a ella) las acciones de la responsabilidad civil, bajo cualquier principio de responsabilidad que surjan por el uso, por cualquier medio, o intento de uso de dichos Materiales de terceros. Además, los Materiales de terceros actuales, proporcionados de manera gratuita por TCT Mobile, pueden estar sujetos a actualizaciones y nuevas versiones de pago en el futuro; TCT Mobile descarta toda responsabilidad relacionada con asuntos como los costes adicionales, que corresponderá exclusivamente el comprador. La disponibilidad de las aplicaciones puede variar según los países y los operadores en los que se use el dispositivo, bajo ningún concepto la lista de posibles aplicaciones y software incluidos en los teléfonos se considerarán como un compromiso de TCT Mobile; continuarán siendo meramente información para el comprador. Por consiguiente, TCT Mobile no se hará responsable de la falta de disponibilidad de una o más aplicaciones deseadas por el comprador, ya que la disponibilidad depende del país y el operador del comprador. TCT Mobile se reserva el derecho en todo momento de añadir o eliminar Materiales de terceros en sus dispositivos sin previo aviso; bajo ningún concepto TCT Mobile se hará responsable ante el comprador de cualquier consecuencia que tal eliminación pueda suponer en relación al uso o intento de uso de tales aplicaciones y Materiales de terceros.

 $\rightarrow$ 

#### **Accesorio**

- ◆ Cargador, 5.0V/2.0A
- ◆ Cable USB, 5pins micro USB

 $20$ 

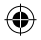

# **Garantía del dispositivo.......................................................**

Su dispositivo está garantizado frente a cualquier defecto que pueda manifestarse, en condiciones normales de uso, durante dos (2) años <sup>(1)</sup> a contar desde la fecha de la compra, que se muestra en la factura original. Dicha factura tendrá que presentarse debidamente cumplimentada indicando claramente: Nombre, Modelo, Imei, Fecha y Vendedor.

En caso de que el dispositivo manifieste algún defecto que impida su uso normal, deberá informar de ello inmediatamente a su vendedor, a quien presentará el dispositivo junto con la factura original.

Si el defecto queda confirmado, el dispositivo o en su caso alguna pieza de este, se reemplazará o se reparará, según resulte conveniente. Los dispositivos y accesorios reparados quedan protegidos por la garantía frente al mismo defecto durante tres (3) meses. La reparación o sustitución podrá realizarse utilizando componentes reacondicionados que ofrezcan una funcionalidad equivalente.

Esta garantía abarca el costo de las piezas y de la mano de obra, pero no incluye ningún otro costo.

Esta garantía no cubre los defectos que se presenten en el dispositivo y/o en los accesorios debidos (entre otros) a:

- 1) No cumplimiento de las instrucciones de uso o instalación o de las normas técnicas y de seguridad aplicables en la zona geográfica donde se utilice el dispositivo.
- 2) Conexión a un equipo no proporcionado o no recomendado por TCT Mobile Limited.

corresponderá exclusivamente el comprador. La disponibilidad de las aplicaciones puede variar según los países y los operadores en los que se use el dispositivo, bajo ningún concepto la lista de posibles aplicaciones y software incluidos en los teléfonos se considerarán como un continuario de TCT Mobile; continuaría en la comprador. Por continuario de TCT Mobile; continuario de

- 3) Modificaciones o reparaciones realizadas por particulares no autorizados por TCT Mobile Limited o sus filiales o el centro de mantenimiento autorizado.
- 4) Modificaciones, ajustes o alteraciones de Software o hardware realizadas por individuos no autorizados por TCT Mobile Limited.
- 5) Inclemencias meteorológicas, tormentas eléctricas, incendios, humedad, filtraciones de líquidos o alimentos, productos químicos, descarga de archivos, golpes, alta tensión, corrosión, oxidación, etcétera.
- El dispositivo no se reparará si se han retirado o alterado etiquetas o números de serie (IMEI).
- (1) La duración de la batería de dispositivo en cuanto a tiempo de conversación, tiempo de inactividad y vida útil total dependerá de las condiciones de uso y la configuración de la red. Puesto que las baterías se consideran suministros fungibles, las especificaciones indican que obtendrá un rendimiento óptimo para su dispositivo durante los seis (6) primeros meses a partir de la compra y aproximadamente para 200 recargas más.

 $21$ 

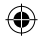

**P320X: P321:** Esta garantía no afecta a los derechos de que dispone el consumidor conforme a las previsiones de la ley 23/2003 de 10 de Julio de 2003.

En ningún caso TCT Mobile Limited o sus filiales serán responsables de daños imprevistos o consecuentes de ninguna naturaleza, entre ellos, la pérdida de operaciones o actividad comercial, en la medida en que la ley permita el descargo de responsabilidad respecto a dichos daños.

Algunos países o estados no permiten la exclusión o limitación de daños imprevistos o consecuentes, ni la limitación de la duración de las garantías implícitas, por lo que es posible que las limitaciones o exclusiones precedentes no se apliquen en su caso.

Para cualquier reclamación sobre la aplicación de la garantía legal de su dispositivo, de acuerdo con las provisiones de la ley 16/11/2007, puede ponerse en contacto con nosotros a través de nuestro dispositivo de atención al cliente (902 113 119) o por correo a:

TCT Mobile Europe SAS Immeuble Le Capitole Parc des Fontaines 55, avenue des Champs Pierreux 92000 Nanterre France

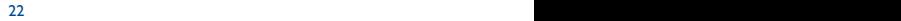

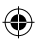

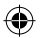

# **P320X: P320X:** Esta garantía no afecta a los derechos de la ley 23/2003 de la ley 23/2003 de 10 de Julio de 2003.

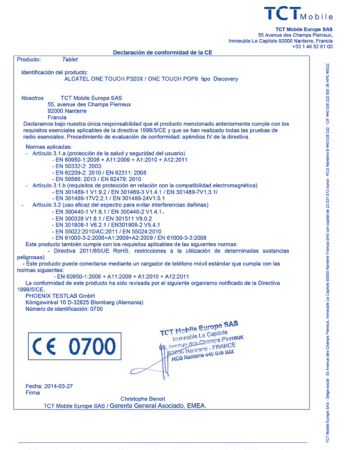

TCT Mobile Europe SAS - Siège social : 55 Avenue des Champs Pierreux, immedite La Capitole 92000 Nanterre Francia<br>AAR era ranital de 31.031.072 euros - BCR Nanterre R 440 038 222 - CIF 443 038 222 000 38 406 48827

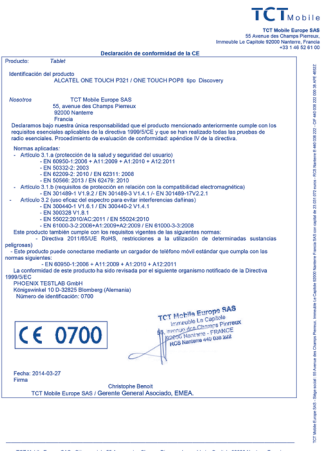

TCT Mobile Europe SAS - Siège social : 55 Avenue des Champs Pierreux, Immedèle Le Capitale 92000 Nanterre Francia<br>SAS con capital de 23.031.072 euros - RCS Nanterre B 440 036 222 - CIF 440 038 222 000 38 APE 45522

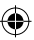

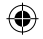

ALCATEL es una marca registrada de Alcatel-Lucent y la utiliza bajo licencia de TCT Mobile Limited.

> © Copyright 2014 TCT Mobile Limited Todos los derechos reservados

TCT Mobile Limited se reserva el derecho a alterar materiales o especificaciones técnicas sin previo aviso.

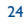

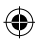